## Paxton Configuration d'un format de carte pour un lecteur magnétique tierce partie Format des données des cartes

Le système Net2 identifie chaque utilisateur en lisant un numéro de 8 chiffres de leur carte/badge utilisateur. Chaque utilisateur doit avoir un numéro unique pour que le système le reconnaisse. Les badges Net2 sont pré encodés avec un numéro de 8 chiffres aléatoire. Si des cartes magnétiques autre que Net2 sont utilisés, seulement une partie de la carte sera unique dans certains cas. Il est possible de configurer Net2 afin qu'il regarde la partie unique de la carte.

## Ajouter un nouveau format de données de carte

Il y a deux moyens d'ajouter un nouveau format de données de carte. Des détails du lecteur 1 ou 2 dans l'écran 'portes', cliquez Nouveau format; ou à travers le menu 'Options' en haut de l'écran.

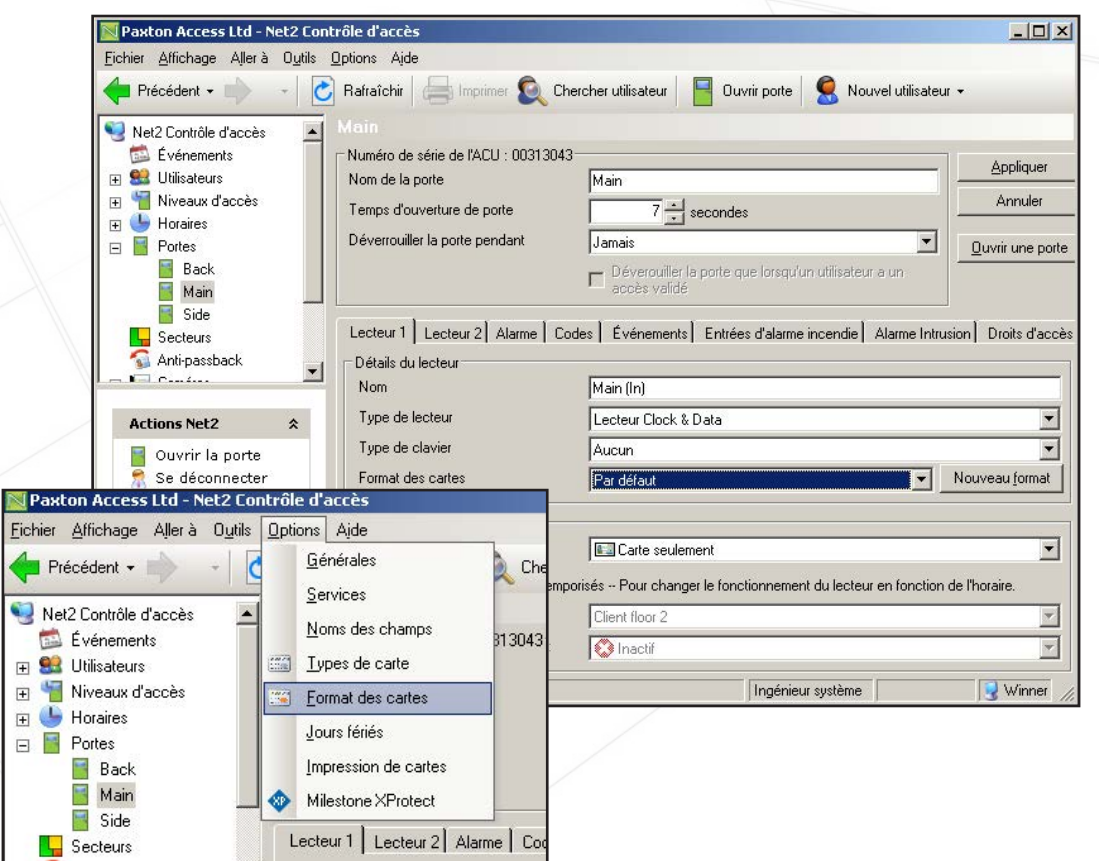

Un nouveau format est configuré en cliquant sur 'Ajouter'.

Entrez le nom du nouveau format dans la boîte et validez. Sélectionnez la partie des données de la carte qui est unique en changeant les réglages selon le besoin. Les formats peuvent être supprimés et renommés lorsque c'est requis.

AN1045-F

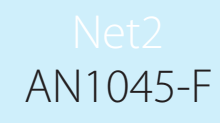

Les réglages peuvent être testés en mettant un numéro de carte (ou en passant un badge sur un lecteur de bureau). La façon dont Net2 interprétera l'information est montrée.

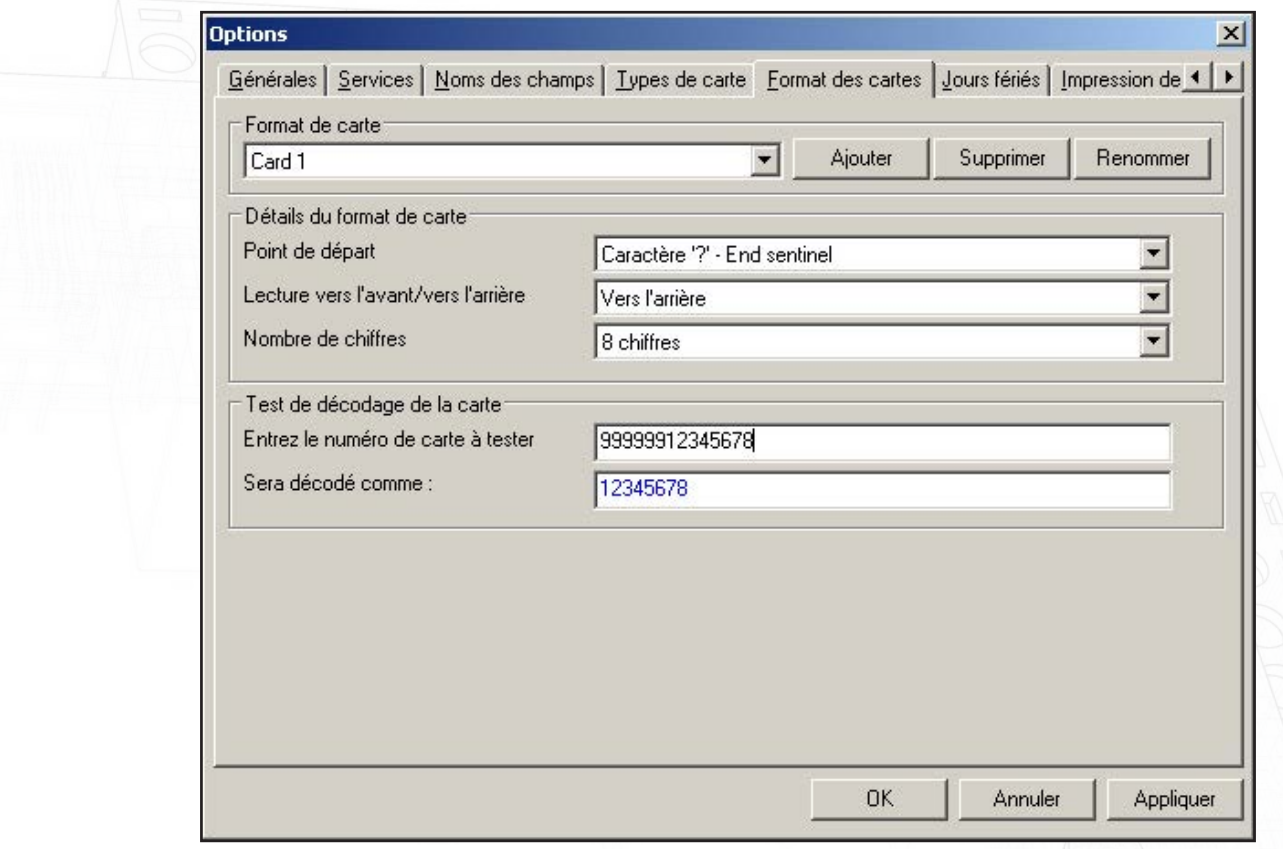

Pour utiliser un format de cartes, il doit être choisi sous 'format de cartes' dans le menu de la porte.

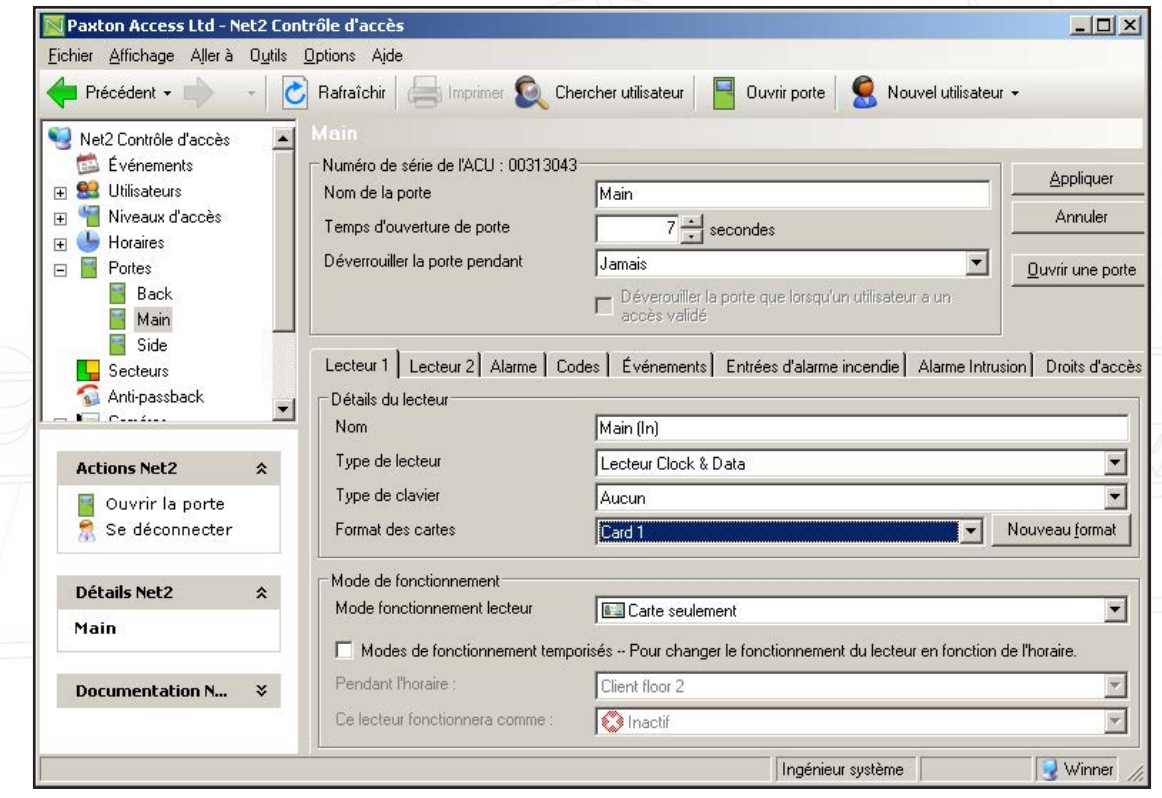